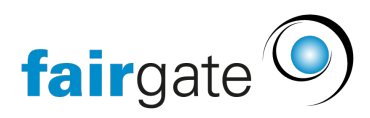

[Wissensdatenbank](https://support.fairgate.ch/de/kb) > [Finanzen](https://support.fairgate.ch/de/kb/finanzen) > [Buchhaltung nutzen](https://support.fairgate.ch/de/kb/buchhaltung-nutzen) > [Jahresabschluss](https://support.fairgate.ch/de/kb/articles/jahresabschluss)

## Jahresabschluss

Karen Holdt - 2022-03-30 - [Buchhaltung nutzen](https://support.fairgate.ch/de/kb/buchhaltung-nutzen)

Der Jahresabschluss im Fairgate System ist denkbar einfach.

Um den Jahresabschluss vorzunehmen, gehen Sie bitte über Finanzen -> Verein (oder die jeweilige Buchhaltung, die Sie abschliessen möchten) -> Buchhaltung -> Einstellungen. Hier wählen Sie die Rubrik Geschäftsjahre.

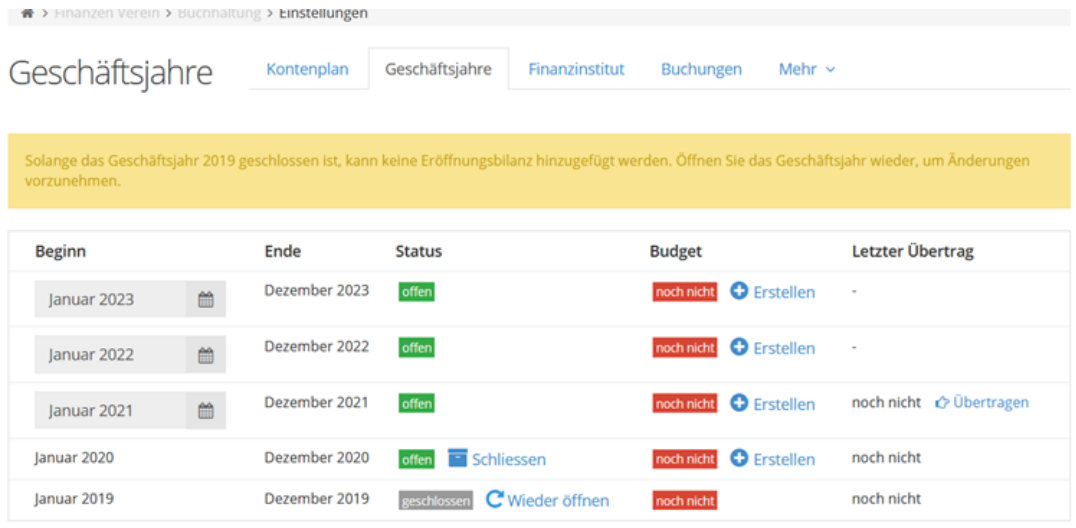

Ist das Geschäftsjahr vorüber, können Sie dieses mit einem Klick auf "schliessen" abschliessen.

In der rechten Spalte erscheint ggf. "Übertragen". Dieses Feld klicken Sie ebenfalls an, um Ihre Eröffnungsbilanz für das Folgejahr zu erstellen.

Natürlich können Sie auch bereits geschlossene Geschäftsjahre wieder öffnen, falls hier noch eine Buchung zu erledigen ist. Dafür klicken Sie einfach auf "wieder öffnen".

Der Gewinn/Verlust wird beim Übertrag automatisch auf das Konto 2970 - Gewinn- /Verlustvortrag gebucht und kann von dort manuell auf beispielsweise das Eigenkapital verbucht werden.

Tags [Buchhaltung](https://support.fairgate.ch/de/search/labels/all/Buchhaltung) [Eröffnungsbilanz](https://support.fairgate.ch/de/search/labels/all/Er%C3%B6ffnungsbilanz) [Eröffnungsbuchungen](https://support.fairgate.ch/de/search/labels/all/Er%C3%B6ffnungsbuchungen) [Jahresabschluss](https://support.fairgate.ch/de/search/labels/all/Jahresabschluss) [Jahreswechsel](https://support.fairgate.ch/de/search/labels/all/Jahreswechsel)

[übertragen](https://support.fairgate.ch/de/search/labels/all/%C3%BCbertragen)